# **BAB III**

# **METODOLOGI PENELITIAN**

### **3.1 Metodologi Penelitian**

### **3.1.1 Metodologi Pengumpulan Data**

Pengumpulan data dilakukan untuk memperoleh suatu informasi yang dibutuhkan untuk mencapai tujuan dari penelitian. Tujuan penelitian diungkapkan dalam bentuk hipotesis atau jawaban sementara terhadap pertanyaan penelitian. Metode pengumpulan data dilakukan dengan cara seperti dibawah ini:

### **3.1.1.1 Studi Lapangan**

a. Wawancara

Dalam mengumpulkan data penelitian ini, penulis melakukan sesi wawancara ke pada salah satu ketua umum UKM DCFC untuk memperoleh data dan informasi dari UKM DCFC untuk mendapatkan data yang menjelaskan permasalahan pameran fotografi.

b. Observasi

Dalam mengumpulkan data penelitian ini, penulis melakukan sesi observasi untuk memperoleh data dan informasi dengan melakukan peninjauan pengamatan secara langsung ke pameran fotografi di UKM DCFC.

# **3.1.1.2 Studi Literatur**

Metode ini digunakan untuk mencari sumber – sumber data yang diperlukan dalam penelitian yang biasa diperoleh dari membaca dan mengutip referensi serta jurnal penelitian yang pernah dilakukan sebelumnya yang mendukung dan berkaitan dengan penelitian.

# **3.2 Metode Pengembangan Sistem**

Metode pengembangan sistem yang digunakan sebagai alur proses dalam pengembangan sebagai tahap penelitian, sehingga penelitian dapat dikembangkan

sesuai tahap dari Metode *MDLC* pengembangan sistem. Berikut tahapan penelitian:

# **3.2.1** *Concept* **(Konsep)**

Untuk menentukan aplikasi yang akan di bangun maka di perlukan Analisa permasalahan dan Analisa kebutuhan sistem.analisa ini di bangun dari pengumpulan data yang di buat sebeumnya.

# *3.2.2 Design (***Desain***)*

Desain dan pembentukan Virtual Tour dibangun dengan bantuan aplikasi pembentuk objek 3D, dan lingkungan virtual untuk di build menjadi aplikasi seperti unity 3D.

# **3.2.3** *Material Collecting* **(Pengumpulan material)**

Tahap dimana pengumpulan foto-foto dari para fotografer dan juga dengan membuat layout denah ruangan. Pada prakteknya, tahap ini bisa dilakukan secara pararel dengan tahap *assembly*.

1. Foto

Dalam membuat ruang fotografi ini saya menggunakan 73 foto dengan tema yang berbeda beda.

2. Layout Denah Ruangan

Layout ruangan ini berguna sebagai bahan dasar pembuatan 3d ruang fotografi.

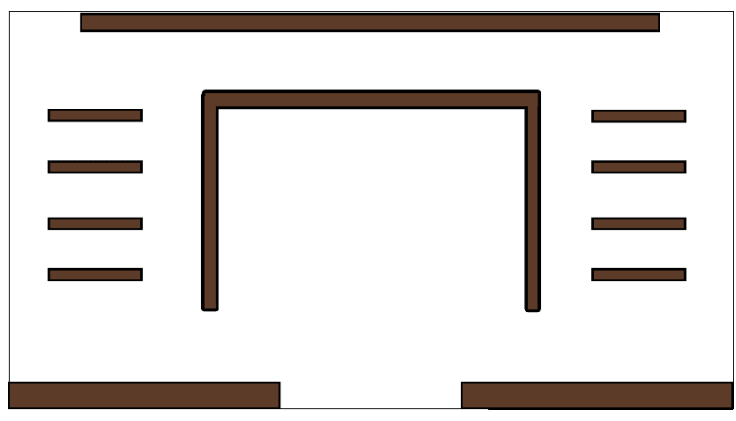

**Gambar 3.1.** Layout Ruangan 1

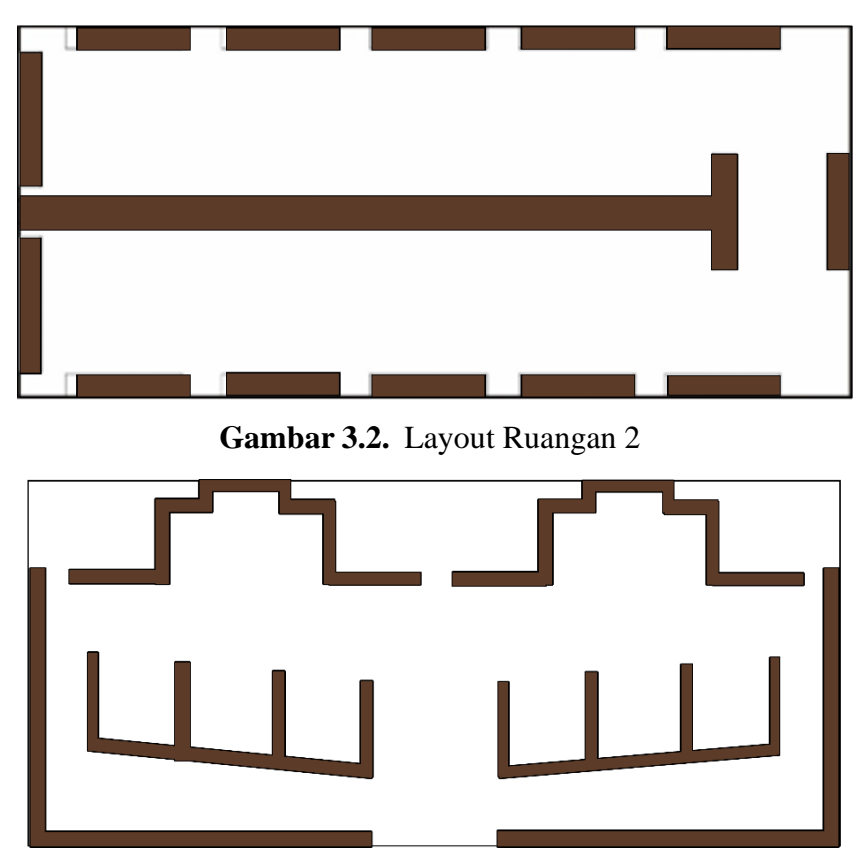

**Gambar 3.3** Layout Ruangan 3

# **3.2.4** *Assembly* **(Penyusuanan & Pembuatan)**

*Assembly* (Pembuatan) merupakan tahap dimana semua objek atau bahan multimedia dibuat. Pembuatan aplikasi didasarkan pada tahap desain. Pada prakteknya tahap ini adalah bagian hasil dari rancangan objek 3D, aplikasi yang sebelumnya telah dibuat pada tahap desain.

### **3.2.4.1 Pembuangan Ruangan 3D**

Adapun ruangan pameran fotografi yang akan dibuatkan 3D modelnya adalah sebagai berikut:

1. Pembuatan Ruangan 1

Pada tahapan ini dimulai proses pembuatan 3D model ruangan 1 yang menggunakan aplikasi Google SketchUp.

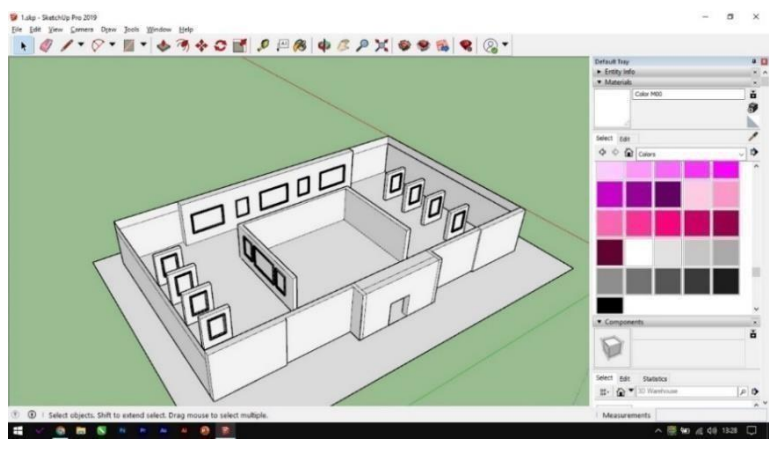

**Gambar 3.4.** Proses Pembuatan Ruangan 1

2. Pembuatan Ruangan 2

Pada tahapan ini dimulai proses pembuatan 3D model ruangan 2 yang menggunakan aplikasi Google SketchUp.

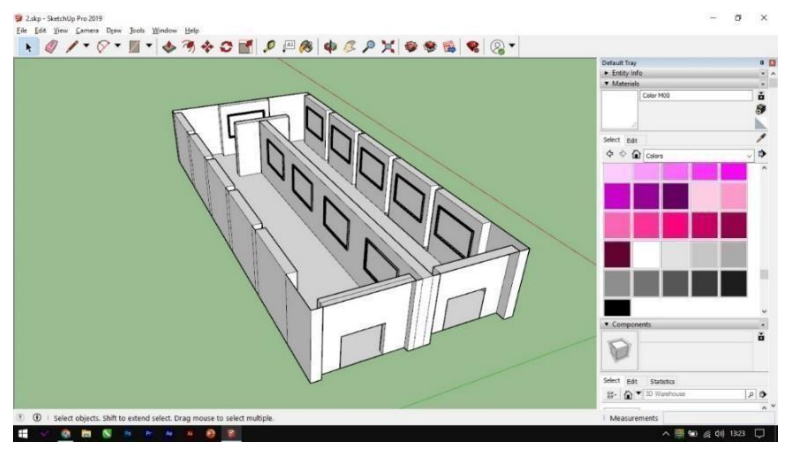

**Gambar 3.5.** Proses Pembuatan Ruangan 2

3. Pembuatan Ruangan 3

Pada tahapan ini dimulai proses pembuatan 3D model ruangan 3 yang menggunakan aplikasi Google *SketchUp*.

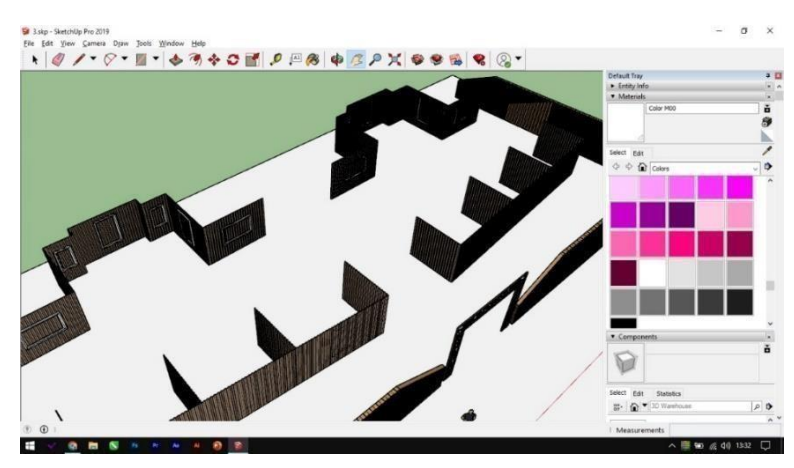

**Gambar 3.6.** Proses Pembuatan Ruangan 3

# **3.2.4.2 Hasil Pemodelan Ruangan 3D**

Setelah melewati tahap pembuatan maka dihasilkan model 3D dari Ruang Fotografi dan hasil darisetiap objek yang telah dibuat dapat dilihat pada hasil pemodelan berikut :

1. Ruangan 1

Dalam hasil ruangan 1 ini terdapat 23 foto dengan tema stret dari hasil karya para fotografer, hasil pembuatan ruangan 3D dapat dilihat dalam gambar 3.4.

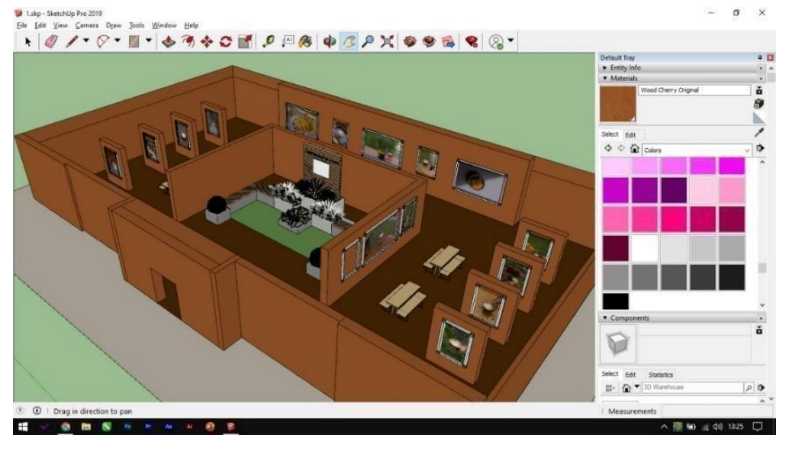

**Gambar 3.7.** Hasil Permodelan 3D Ruangan 1

2. Ruangan 2

Dalam hasil ruangan 2 ini terdapat 20 foto dengan tema food dari hasil karya para fotografer, hasil pembuatan ruangan 3D dapat dilihat dalam gambar 3.5.

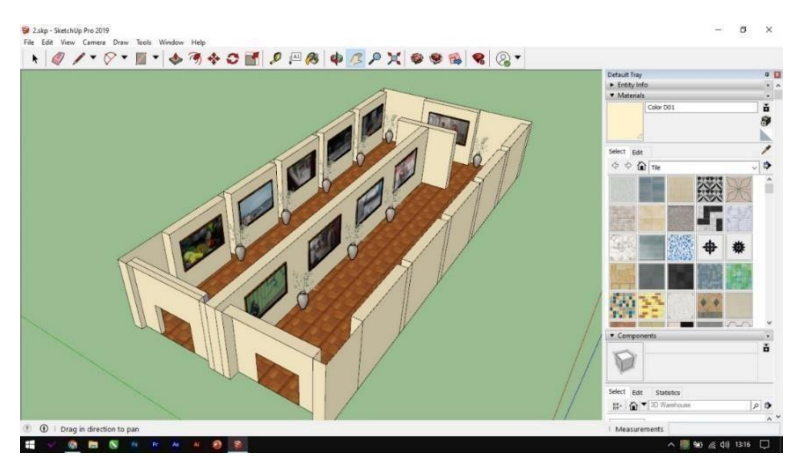

**Gambar 3.8.** Hasil Permodelan 3D Ruangan 2

3. Ruangan 3

Dalam hasil ruangan 3 ini terdapat 30 foto dengan tema Model dari hasil karya para fotografer, hasil pembuatan ruangan 3D dapat dilihat dalam gambar 3.6.

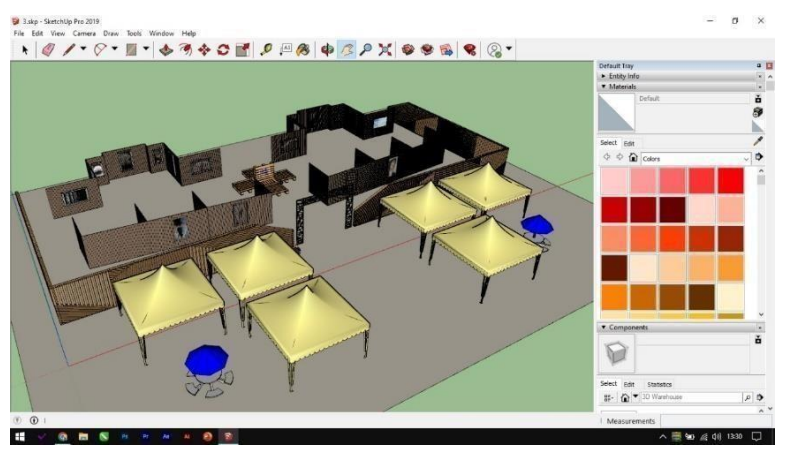

**Gambar 3.9.** Hasil Permodelan 3D Ruangan 3

# **3.2.5** *Testing* **(Pengujian)**

*Testing* merupakan pengujian aplikasi, setelah program atau aplikasi perangkat lunak selesai dalam pembuatannya, pengujian aplikasi di lakukan dengan metode *black-box testing*.pengujian yang di lakukan yaitu dengan menguji lama waktu *loading* atau *respon time* dari masing masing halaman yang terdapat pada aplikasi.

#### **3.3 Analisis Sistem**

Berbeda dengan analisa kebutuhan fungsional, analisis kebutuhan non-fungsional berisi tentang batasan layanan atau fungsi yang diberikan sistem. Kebutuhan nonfungsional ini mencakup hardware dan software yang digunakan. Berikut ini adalah analisis kebutuhan nonfungsional sistem informasi publik yang akan dikembangkan :

### **3.3.1 Hardware**

- 1. *Processor* : Lenovo Thinkpad Intel® Core™ i5-4200M CPU @ 2.50GHz 2.50GH.
- 2. *Installed* RAM : 4,00 GB (2,71 GB usable)
- 3. *Edition* : Windows 10 Pro

### **3.3.2 Software:**

- *1. Sketchup*
- *2. Unity*
- *3. Editor Vscode*

#### **3.4 Subjek Penelitian**

Subjek penelitian adalah yang dijadikan sebagai sampel dalam sebuah penelitian. Dalam penelitian ini subjek penelitiannya adalah bagian UKM DCFC yang ada di Institut Informatika dan Bisnis Darmajaya.

#### **3.5** *Use Case* **Di Usulkan**

*Use Case* diusulkan ini menjelaskan bagaimana proses yang terjadi pada sistem. Didalamnya terdapat dua *actor* yaitu Pengunjung dan Fotografer serta terdapat 5 simbol *Use Case* diagram dapat dilihat pada gambar .

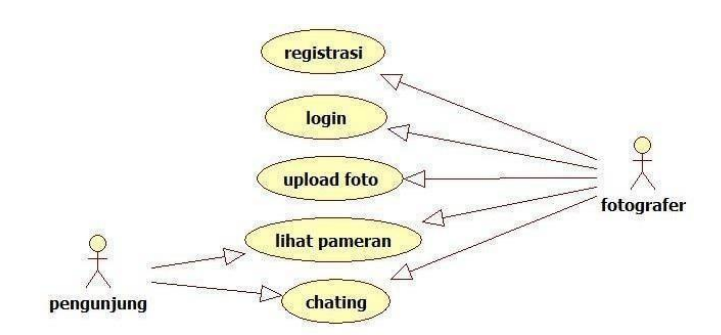

**Gambar 3.10.** Use Case Ruang Fotografi

### **3.6 Diagram activity**

Activity Diagram menggambarkan alur proses dan urutan aktivitas dalam sebuah proses. Activity diagram digunakan untuk memodelkan sebuah proses dalam membantu memahami proses keseluruhan. Activity Diagram dibuat berdasarkan usecase diagram yang sesuai dengan perangkat lunak. Berikut activity diagram dari ruang fotografi berbasis android:

### **a.** *Activity* **Diagram Registrasi**

*Activity diagram* registrasi menjelaskan proses awal untuk mendaftar dalam perangkat lunak ini sebagai admin ataupun fotografer. Proses dari *activity diagram* registrasi dapat dilihat pada gambar di bawah ini.

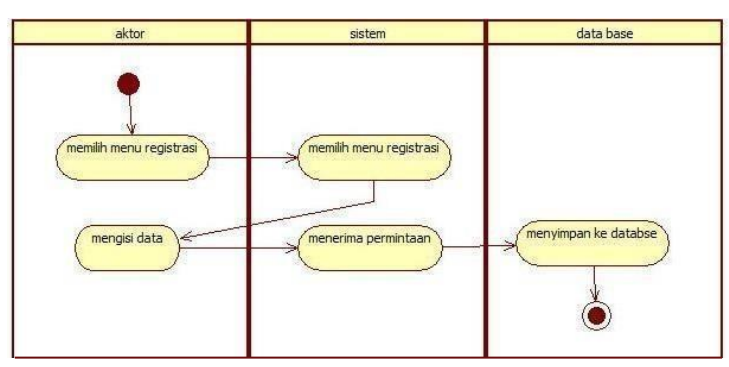

**Gambar 3.11. Activity Diagram Registrasi**

#### **b.** *Activity* **Diagram Login**

*Activity diagram login* menjelaskan begaimana proses admin atau fotografer dalam memvalidasi akun yang sudah di buat pada proses registrasi. Proses dari *activity diagram* login dapat dilihat pada gambar di bawah ini.

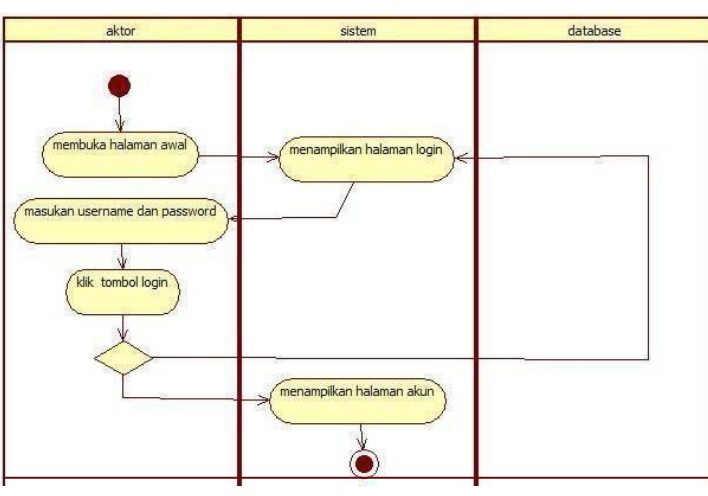

**Gambar 3.12. Activity Diagram Login**

### **c. Activity Diagram Upload Foto**

Pada halaman upload foto memasukan foto yang di peroleh sesuai dengan kriteria yang ada. *Activity* Diagram Upload Foto dapat di lihat pada gambar di bawah ini.

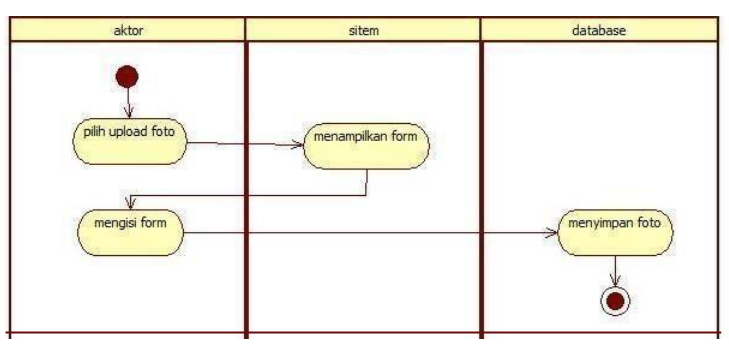

**Gambar 3.13.** *Activity* **Diagram Upload Foto**

#### **d.** *Activity* **Diagram Lihat Ruangan Foto**

Activity Diagram Lihat Ruangan Foto menjelaskan bagaimana Pengunjung dalam melihat foto dari fotografer dalam pernangkat lunak.proses dari activity diagram lihat ruangan foto dapat di lihat pada gambar di bawah ini.

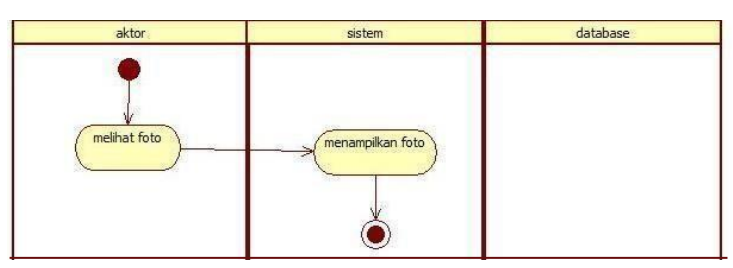

**Gambar 3.14.** *Activity* **Diagram Lihat Ruangan Foto**

# *e.* **Activity Diagram** *Chating*

*Activity* Diagram *Chatting* menjelakan bagaimana pengunjung bisa berinteraksi dengan fotografer. Proses activity diagram chating dapat di lihat pada gambar di bawah ini.

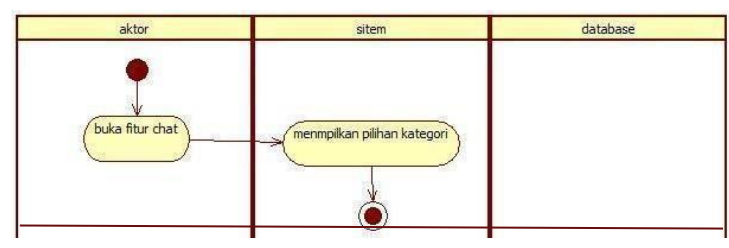

**Gambar 3.15.** *Activity* **Diagram** *Chatting*

### **3.7 Storyboard**

**Tabel 3.1 Storyboard**

| <b>Scene</b>     | Gambar                                                       | Keterangan                                                                                                    |
|------------------|--------------------------------------------------------------|----------------------------------------------------------------------------------------------------|
| Pilih<br>Pameran | <b>CLASSICS</b><br><b>FIRIT Famera</b><br>WERD LITTH LYWERY! | 1. Terdapat 3 Pilihan Button<br>Menu Pilih Pameran<br>2. Background belakang hitam<br>transparan "full layar"<br>3. Warna tulisan putih |

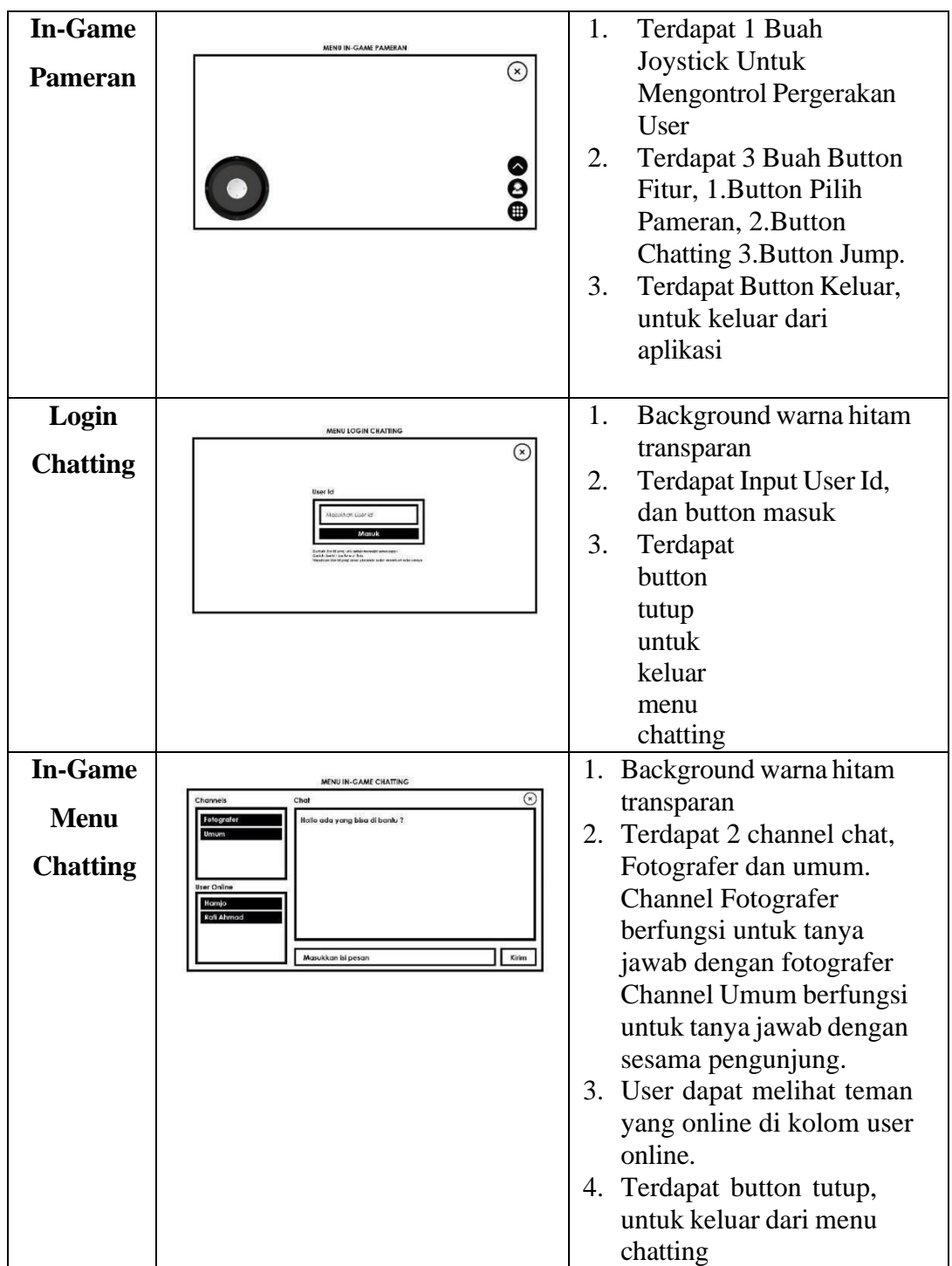